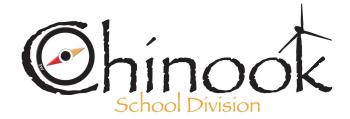

Box 1809 Swift Current, SK S9H 4J8 Email: aevjen67@chinooksd.ca Fax: (306) 778-9239

#### CITY TRANSPORTATION PROCESS FOR KINDERGARTEN STUDENTS

STUDENT NAME: \_\_\_\_\_
TEMPORARY STUDENT ID#: \_\_\_\_\_
PASSWORD: \_password

## Welcome to e-Link \*\*access will be available June 28, 2023 We have

a browser-based program that provides you with access to your bus route information online. This software system allows you to locate your bus stop, see the time of pick up and drop off, the bus number and symbol. Please note that this option is only available to routes within the **city**. If you <u>use a **rural** bus, your driver will contact you for pick up and drop off times in August as in previous years.</u>To access this information, you will require your child's Sask Learning ID number which will not be available until sometime in the fall. In the short term, we are providing you with a **temporary** student ID number to use. Please keep a record of this number as it will be used to access your bussing information.. Your **password** will always be the word "**password**" This link is attached below and can also be found on the Chinook School Division website like the image below.

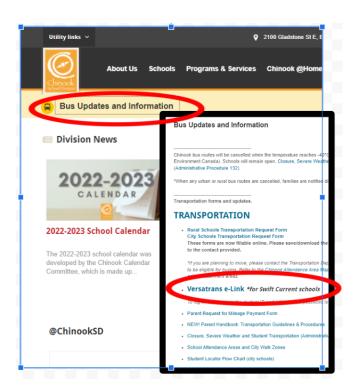

Please use the following link(s) to access all your bussing information.

STEP 1: click on the link below or go to Chinook School Division website

Click here → <u>Versatrans e-Link</u>

or type in: https://versatransweb04.tylertech.com/Chinook/elinkrp/Login.aspx

### STEP 2:

Once you are at the home page please enter your Student ID number as the User Name and the word "password" for the Password.

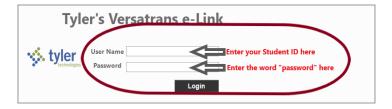

# STEP 3: It will take you to this home screen and you will double click on the "Work with Students" link.

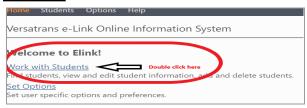

### STEP 4:

Double click on the student name and the bus details will be available to view like the sample below. If you are seeing an error or not finding your student, please email aevjen67@chinooksd.ca

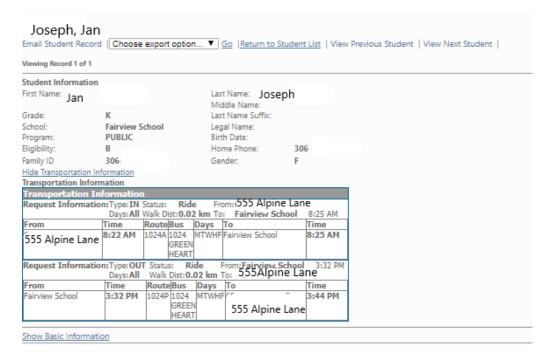